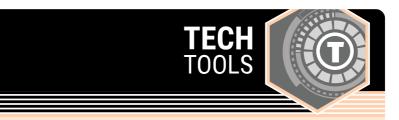

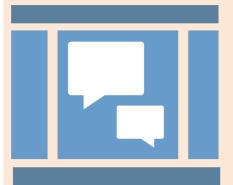

## **Storyboard That**

Storyboard That is an online storyboard creator with an easy-to-use drag and drop interface. It provides background scenes, characters, text bubbles and other resources needed to create an appealing visual sequence. There is a free and a paid version of this tool.

LEARN. K20 CENTER. OU. EDU/STRATEGIES

## STORYBOARD THAT

## **Summary**

Use Storyboard That to plan, organize, or summarize a story. This is also an excellent tool to develop characters, or show cause and effect. Choose from a variety of background images, characters, items, speech bubbles, and more.

## **Procedure**

- 1. Navigate to Storyboard That.
- 2. Select **LOG IN** if you have an account or **CREATE A STORYBOARD** to immediately begin creating without an account.
- **3.** Drag a scene from the **Scenes** highlighted menu and drop it in one of the provided cells to provide a background to your storyboard.
- 4. Select the Characters menu item.
- 5. Drag a character and drop it on top of a scene.
- 6. Click the character and then select the **EDIT POSE** menu to adjust the character's appearance, clothing, and pose.
- 7. Select the menu items for **Items**, **Speech Bubbles**, **Shapes**, and **Infographics** to see what you can add to your storyboard.
- 8. Drag items from each highlighted menu item and personalize your storyboard.
- Select any element on your storyboard to adjust its size, color, or orientation.

Clever Prototypes, L. L. C. (n.d.). The world's best free online storyboard creator. Storyboard That. https://www.storyboardthat.com/.